### Online Procedure for Registration 2024-25

Go to our website [https://www.nhpsairoli.com](https://www.nhpsairoli.com/)

- Click on **Admission** Tab
- Click on **"Click here to register."**

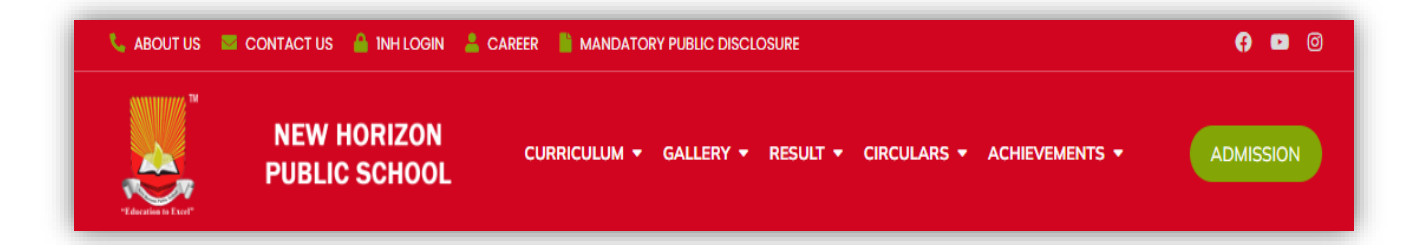

### Click on **"Step-1 New Registration".**

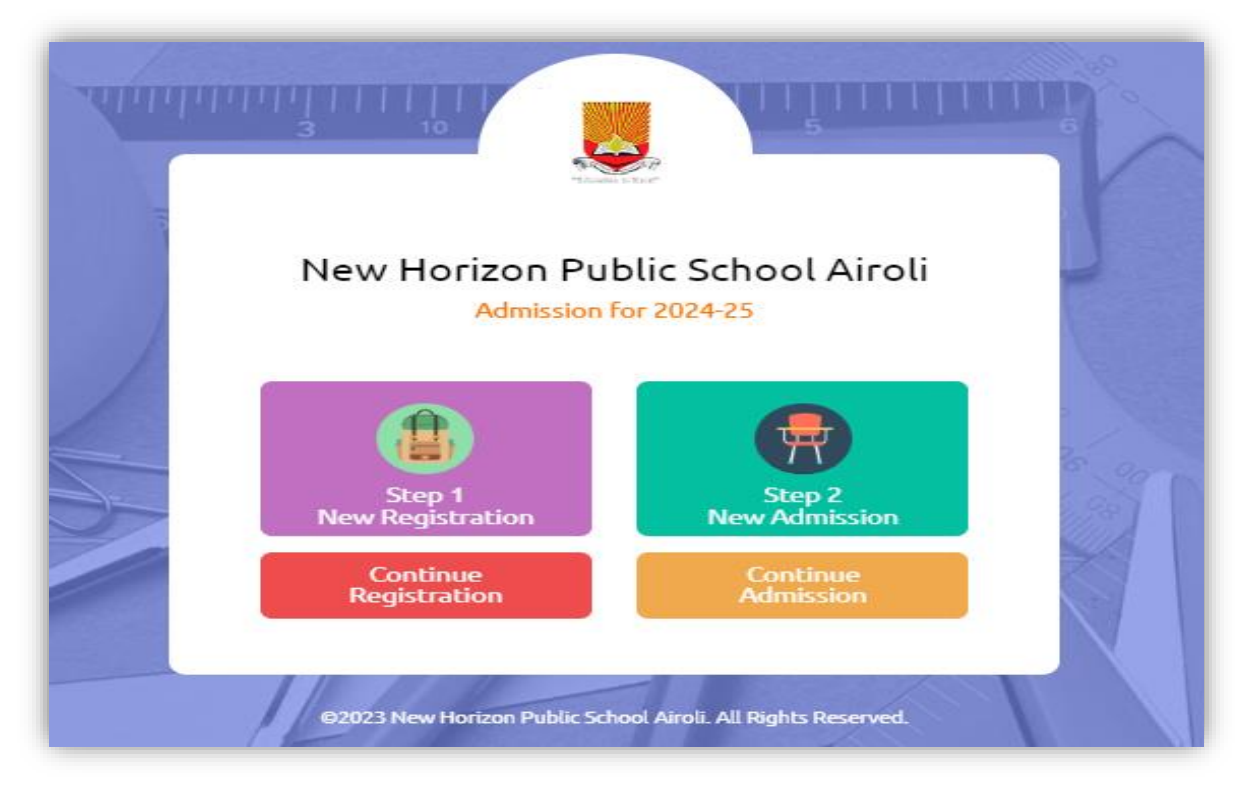

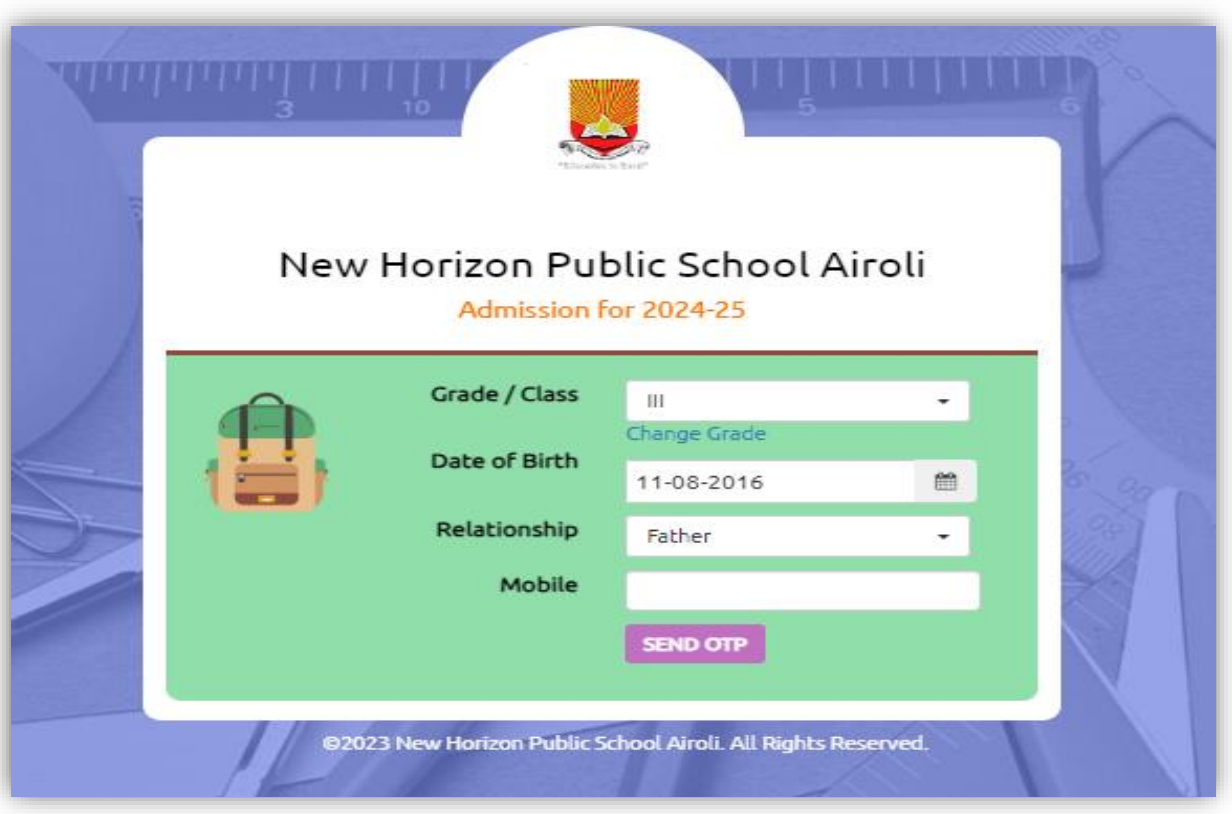

- Select Grade from drop down menu. Enter the Date of Birth of your Child.
- Select the relationship from the drop down (Father/Mother/Guardian).
- Enter the Mobile number. This will be the primary contact number.
- Click on Send OTP. Enter OTP and click on Verify & Proceed.

**STEP-1 (PERSONAL DETAIL**): Please fill the Pupil's Detail, Social Detail and Residentialaddress of the Student.

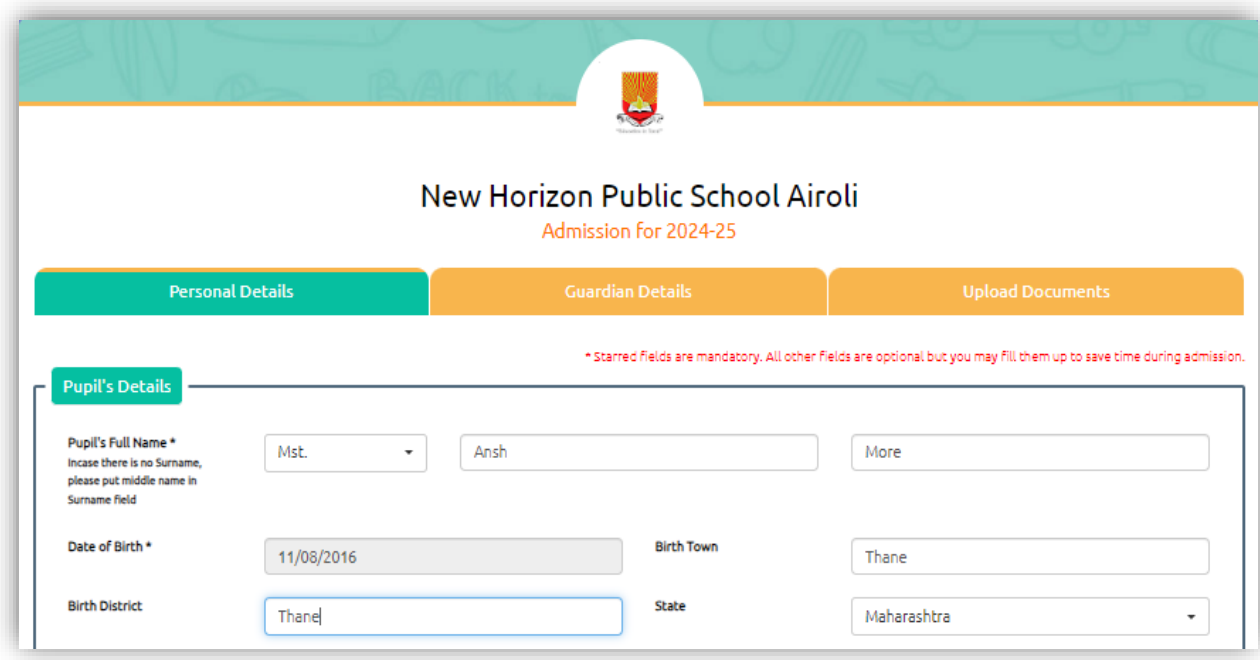

**STEP-2 (GUARDIAN DETAIL):** Please fill Father's, Mother's and Guardian detail.

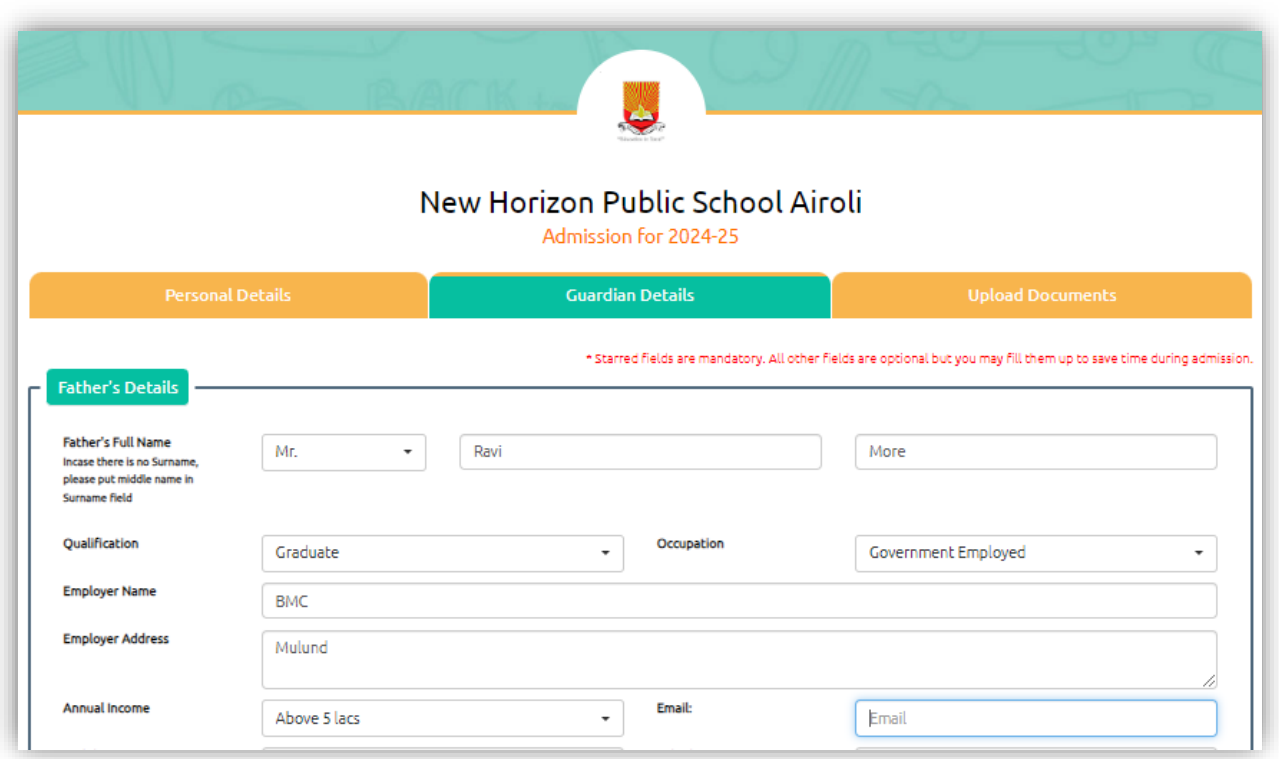

**STEP-3 (UPLOAD DOCUMENTS)**: Upload the documents of the student (Scanned copy ofBirth Certificate, Previous year's report card.)

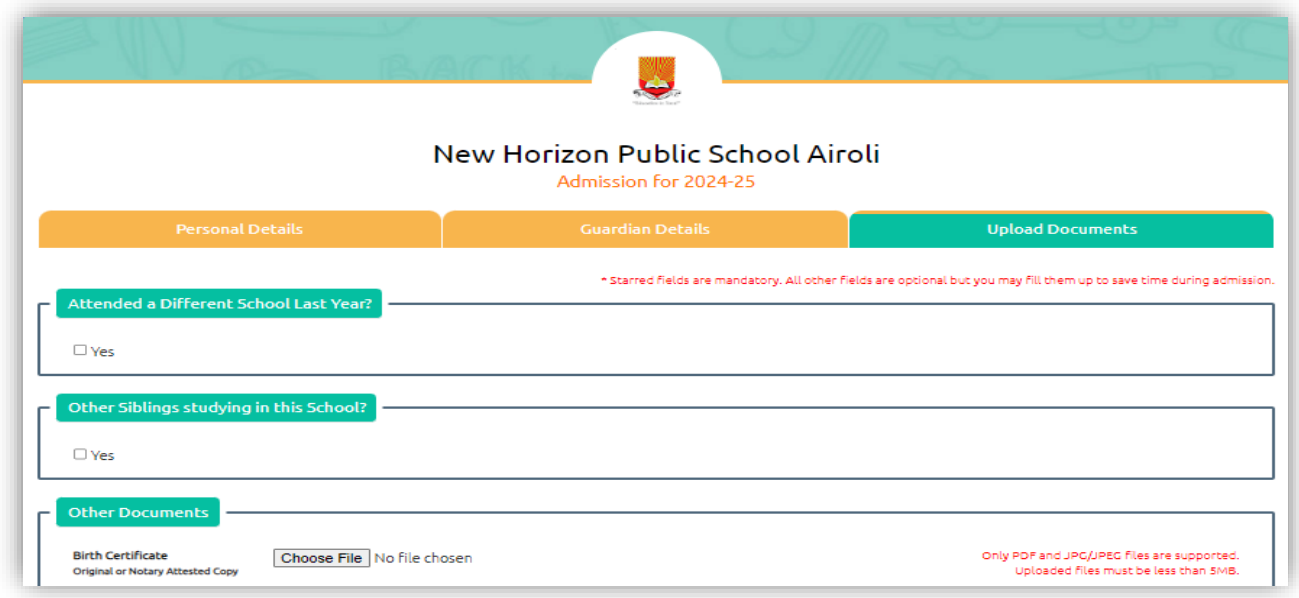

• After submitting the Registration form, Registration ID and password will be displayed. Registration details will also be sent on parents registered Email ID and Mobile No.

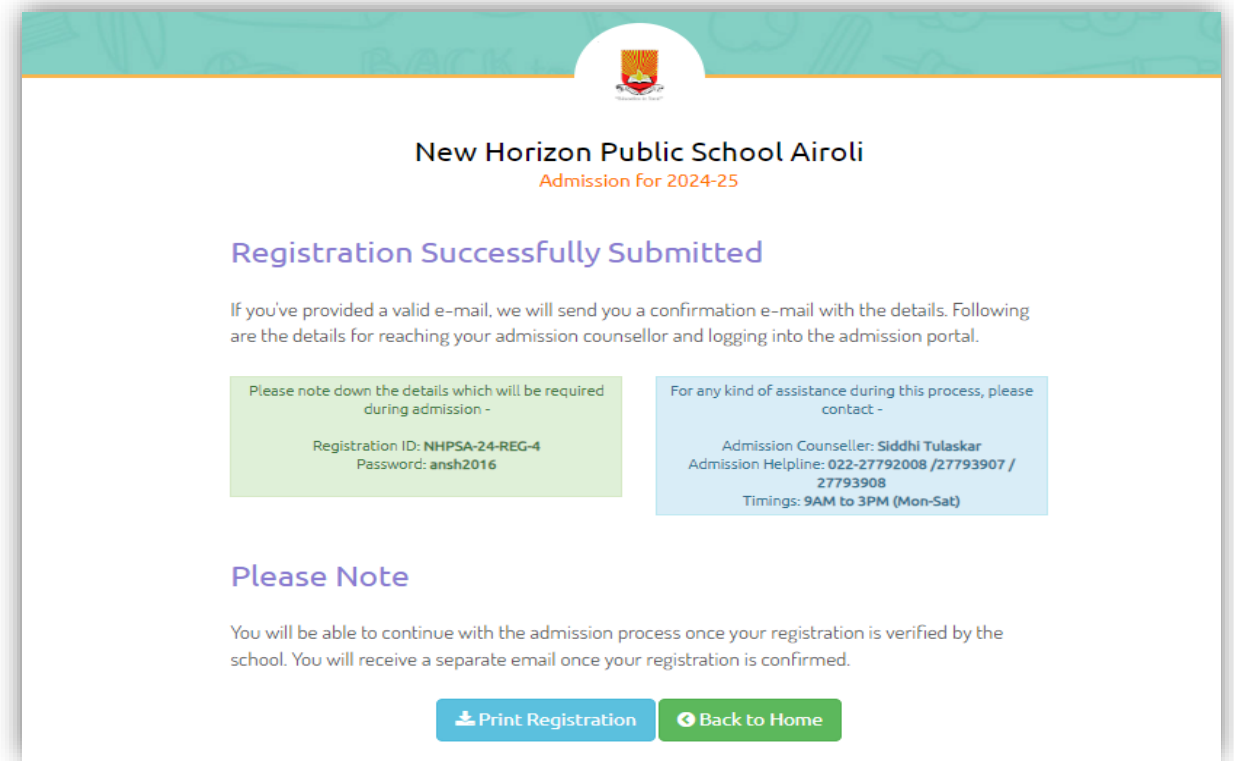

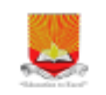

## New Horizon Public School Airoli

Thank you very much for your interest. This registration form has been submitted successfully.

Please visit our admission office during working hours. Please print the registration form and carry the same when you visit the school.

#### Do ad your Confirmation Document

To confirm the admission you are required to make the payments of registration fees, admission fees and the academic fees within 14 days.

For any kind of assistance during the admission process, please contact your admission counsellor -

Admission Counsellor: Siddhi Tulaskar Admission Helpline: 022-27792008 /27793907 / 27793908 Timings: 9AM to 3PM (Mon-Sat)

You will be able to continue with the admission process once your registration is verified by the school. You will receive a separate email once your registration is confirmed. Please click here to contine with your admission or just copy the URL below and paste it directly in your browser window -

https://www.uat1newhorizon.in/NHPSA

Your Registration ID is NHPSA-24-REG-4 Your Password is ansh2016

Under no circumstances will the fees paid to the school be refunded if a student withdraws admission and/or communicates his/her intention not to attend the school before the commencement of classes for any reason whatsoever. Further fees will also not be refunded if a student withdraws admission and/or leaves the school before the end of the term, for any reason whatsoever.

Best Regards, New Horizon Public School Airoli

ite: Please add no-reply@1newhortzon.in into your Address Book or Safe List so that the messages always go straight to your inbox.

Take print of the Registration form by clicking on Print Registration.  $\bullet$ 

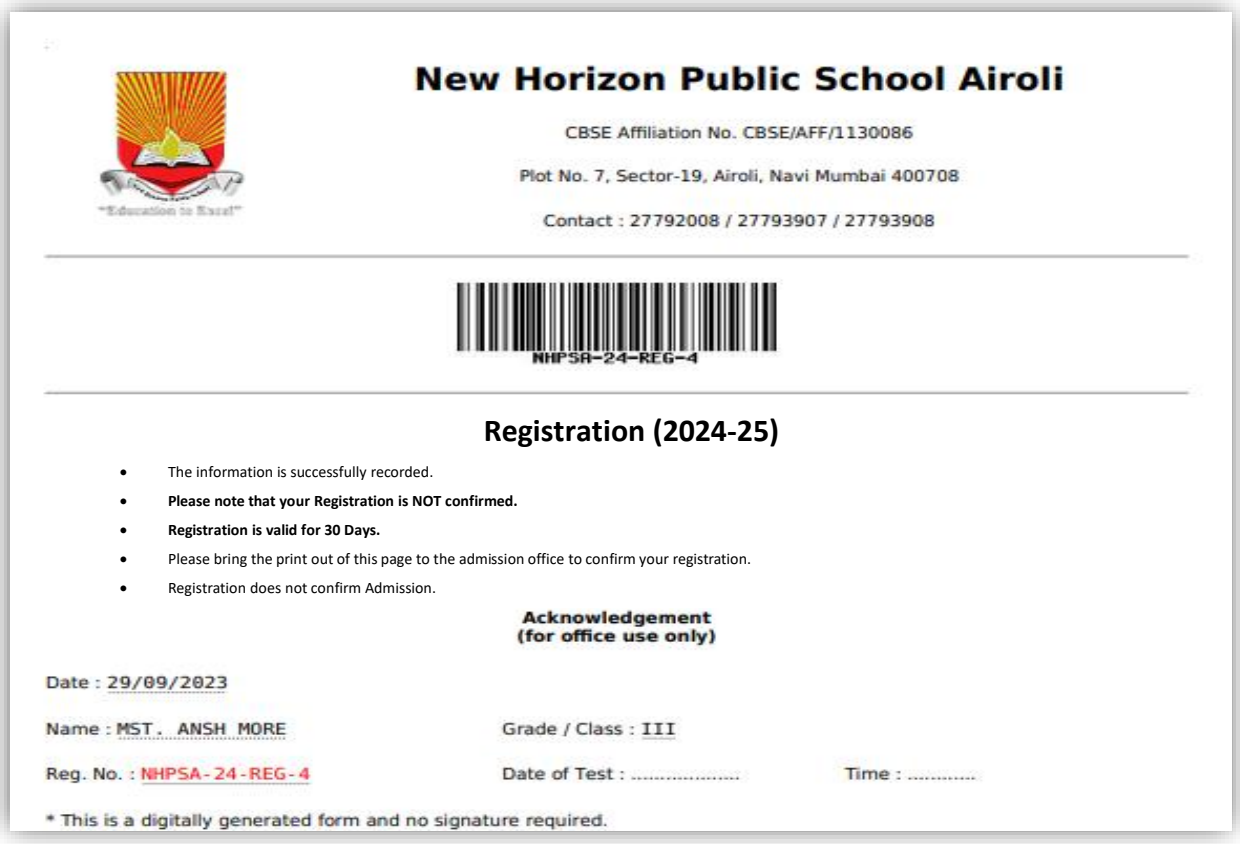

Please carry the printed copy of the Registration form to the school for completing theRegistration.

**Note:** It is mandatory to complete the registration process from admission office. Once registration fees get paid email confirmation will be sent on registered mail id.

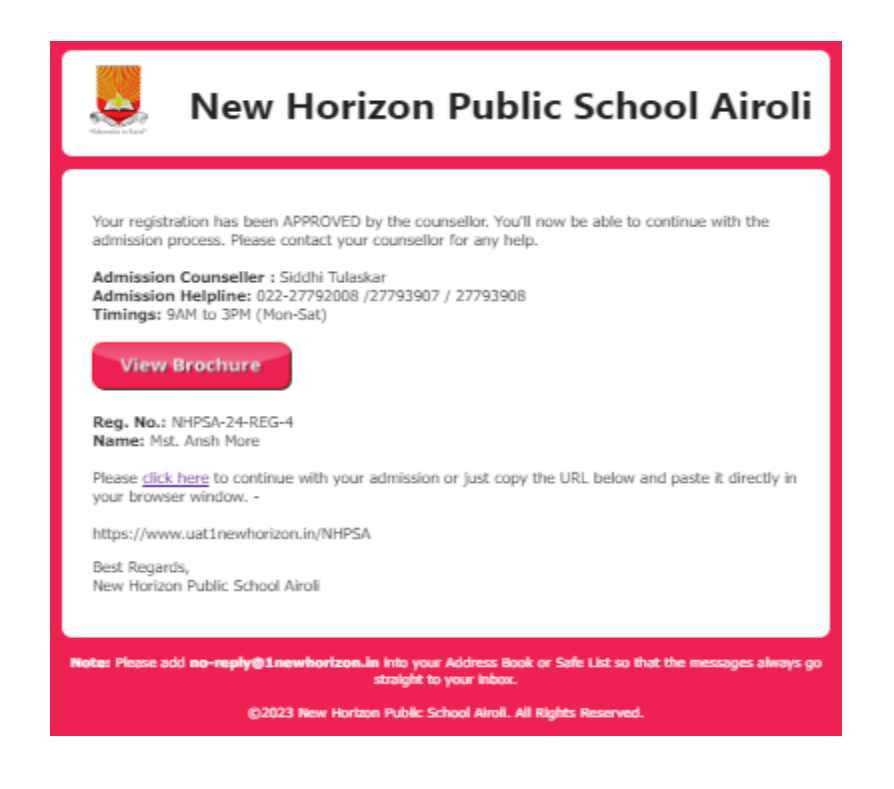

### Online Procedure for Admission 2024-25

Once the Registration process is completed, please go to the school website and click on Admission.

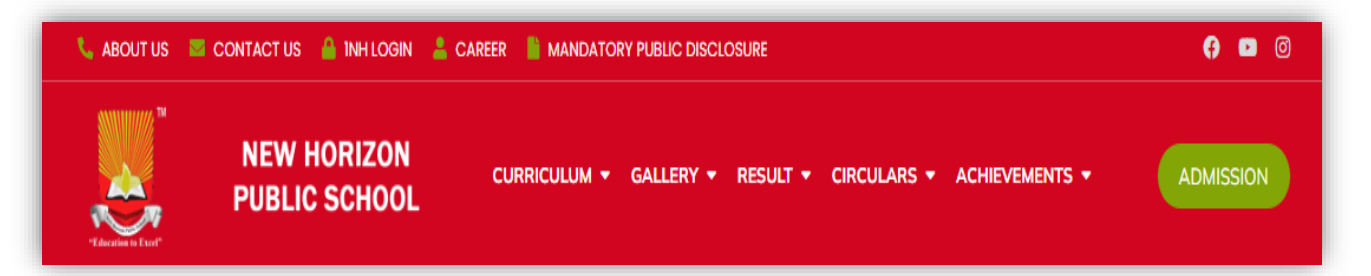

- Click on **"Click Here to Register."**
- Click on **"Step 2 New Admission."**

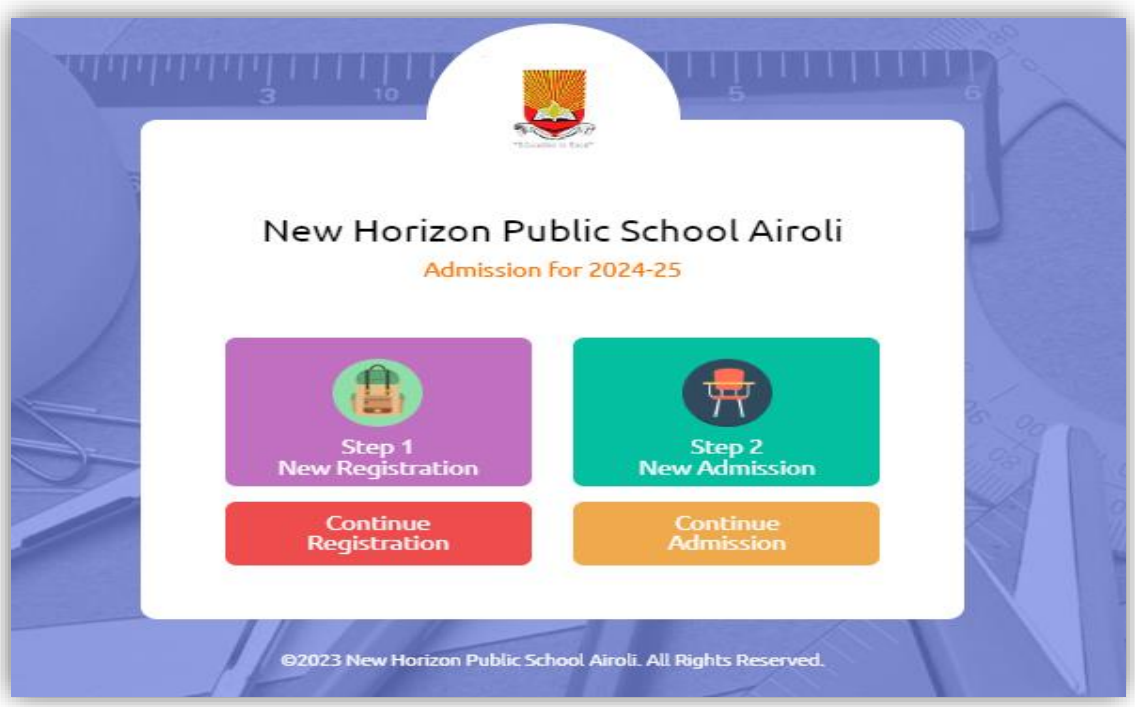

Enter Registration ID and Password as mentioned in the Registration form and click on **Login.**

- Fill all the mandatory details, upload student's photo, birth certificate, caste certificate, previous year's report card, School Leaving Certificate, Medical records,Aadhar Card etc. and click on **Submit**
- Please take the print of the Admission form by clicking on **Print Admission**.
- Parents will get notification on the registered mail id.

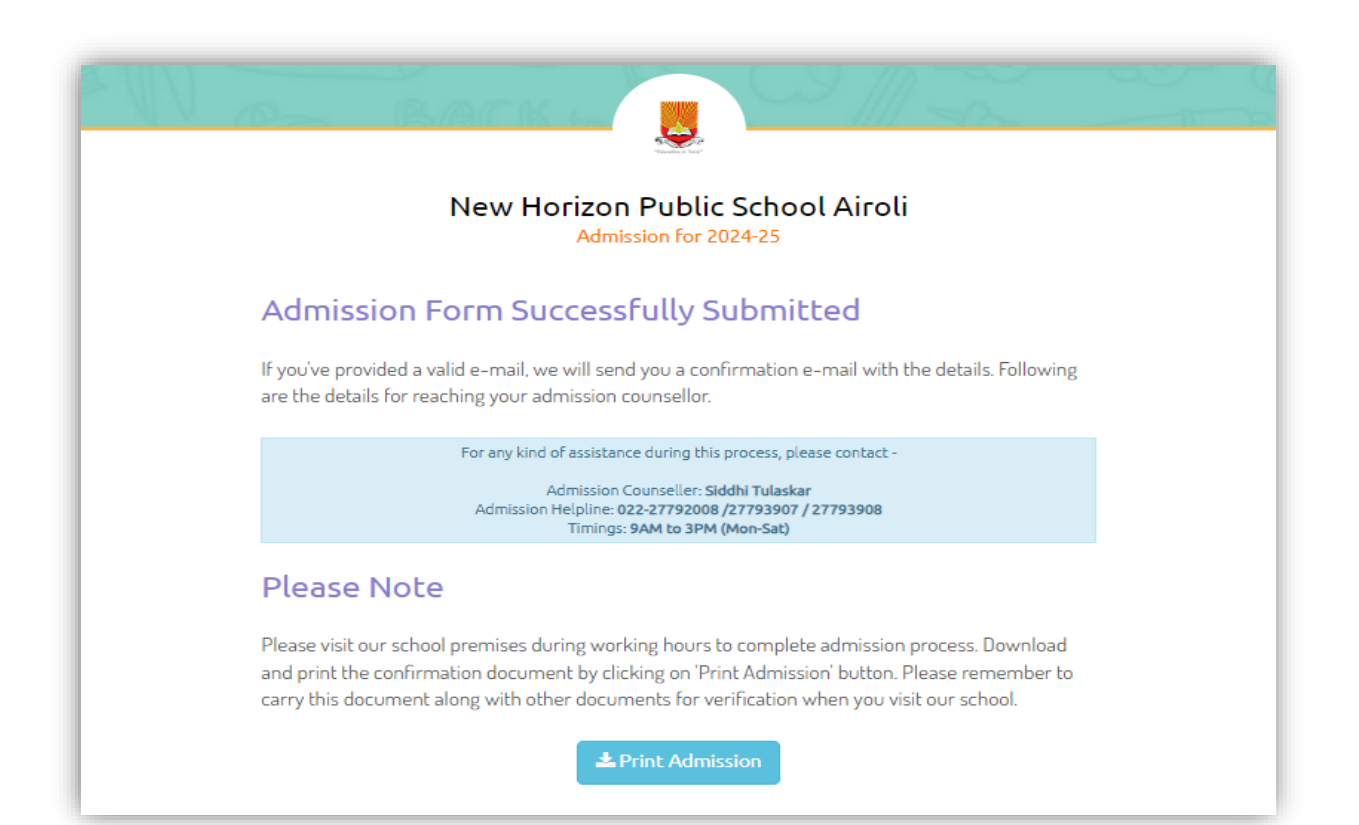

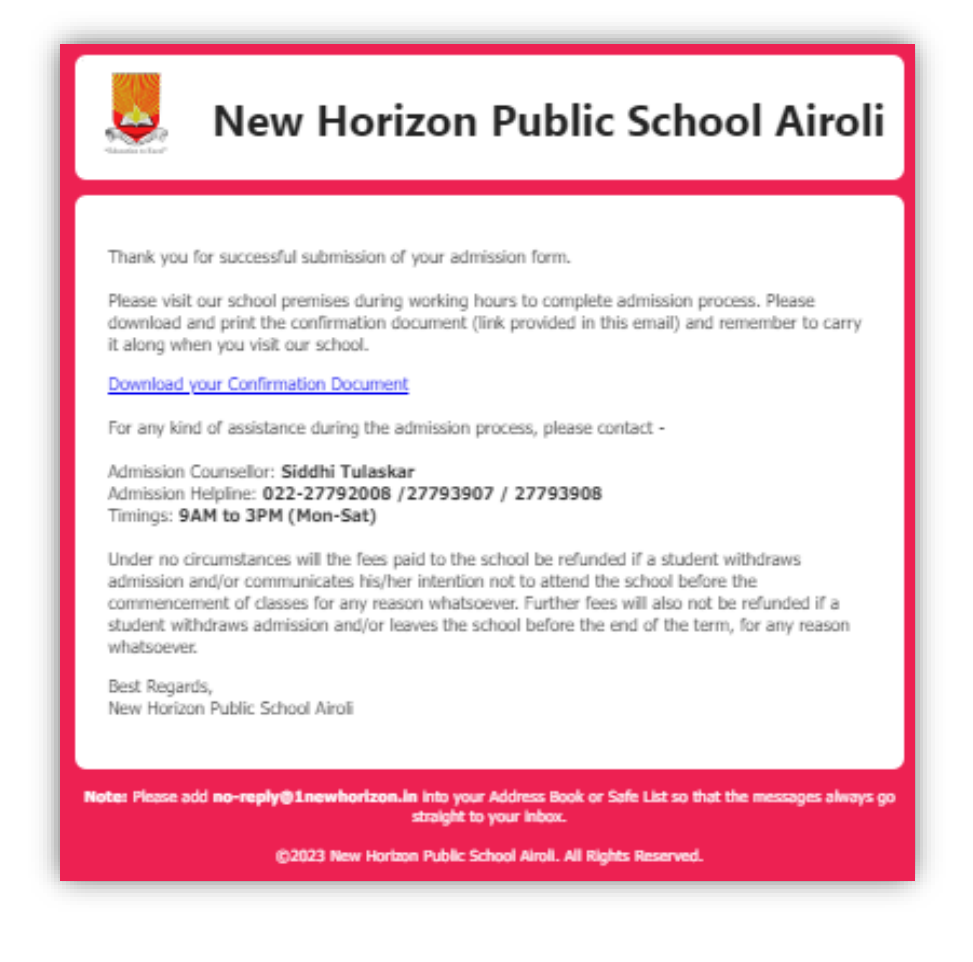

Please carry the printed copy of Admission form to the school along with mandatory documents i.e. Birth Certificate, Caste Certificate & Previous year's report card etc. tocomplete the Admission process

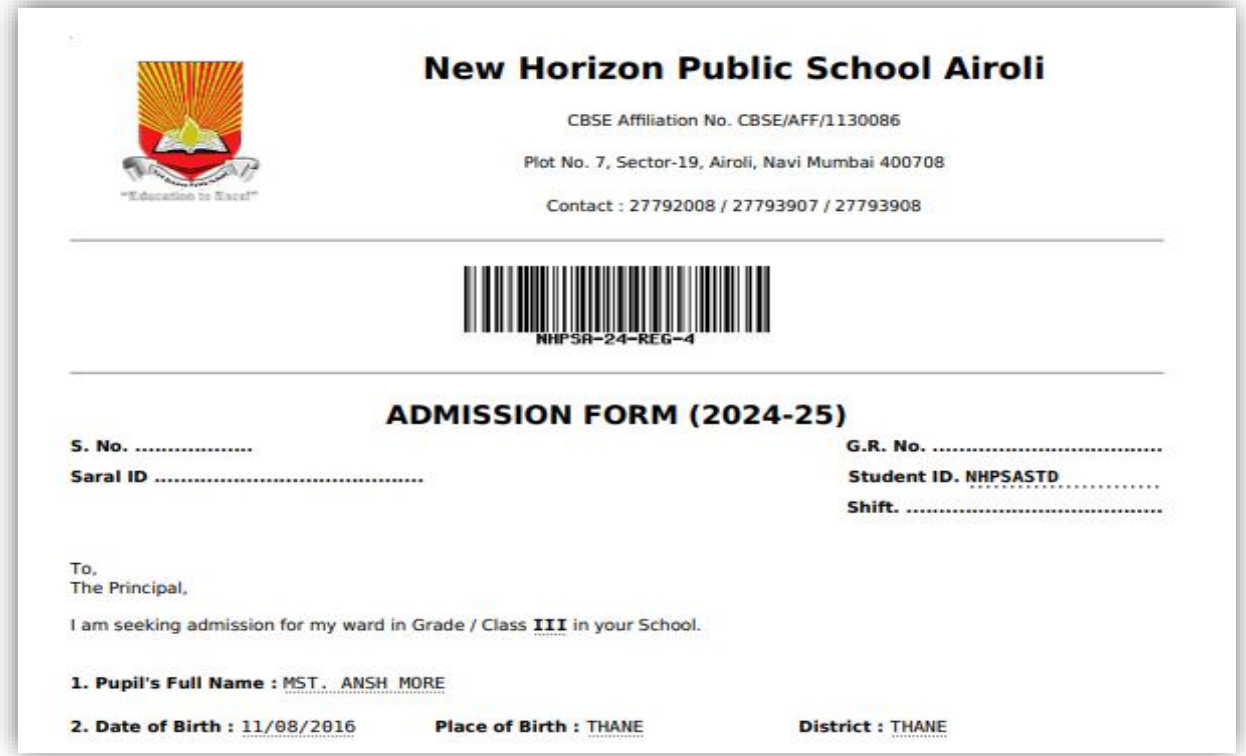

**Note:** It is mandatory to complete the admission process from admission office. Once admission fees get paid email confirmation with student id will be sent on registered mail id.

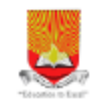

# New Horizon Public School Airoli

Thank you for completing the admission process. Admission is completed.

Your Student ID has been created successfully. Please find the details below -

Student ID: NHPSASTD7210 Name: Mst. Ansh More

Best Regards, New Horizon Public School Airoli

Note: Please add no-reply@1newhorizon.in into your Address Book or Safe List so that the messages always go<br>straight to your inbox.

@2023 New Horizon Public School Airoli. All Rights Reserved.